# Windows10 をお使いの方へ

## Windows10 での Teacher's Manual 及び Class Cards CD-ROM のご利用について

Teacher's Manual 及び Class Cards CD-ROM に収録されているデータは PDF ファイルであり、OS を問わず使用する ことが可能ですが、Windows10 では PDF ファイルを開くためのアプリケーションの設定を変更する必要があります。 設定の変更は、下記の手順で1~2分で完了します。

#### 設定変更手順

- 1 左下にある Windows ロゴをクリック
- 2 設定をクリック

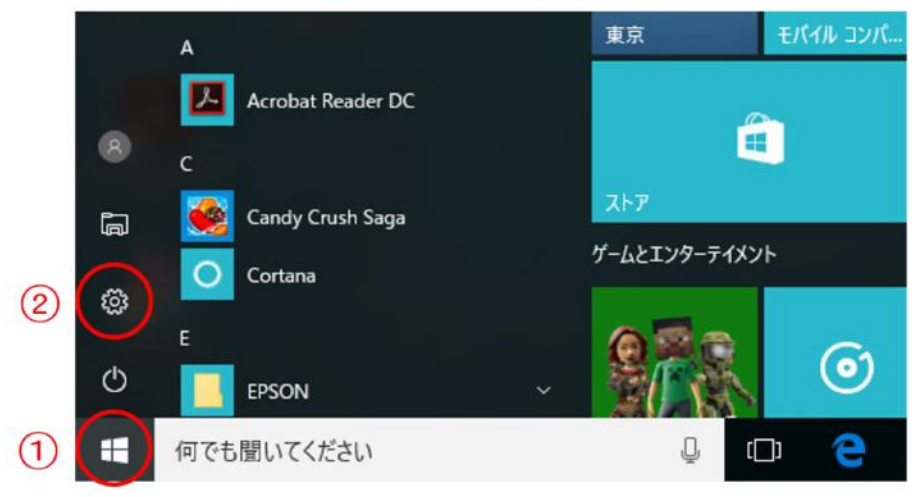

#### $\circled{3}$ アプリをクリック

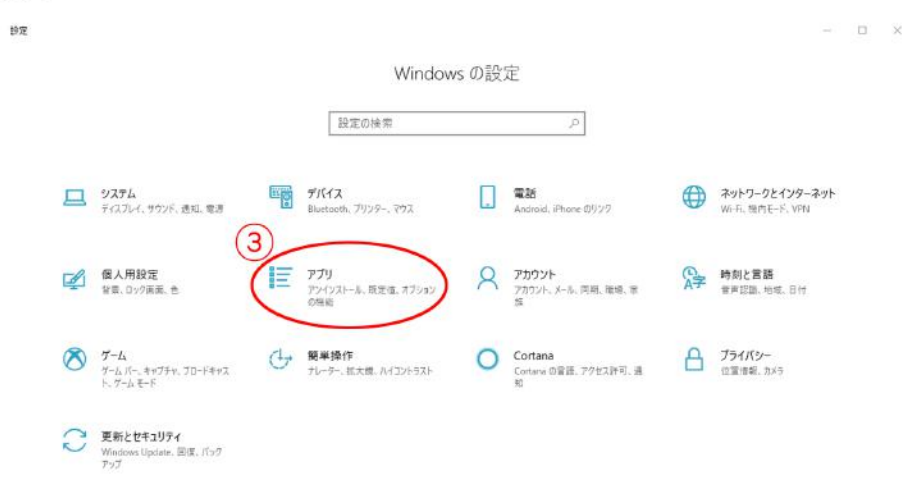

# ④ 既定のアプリをクリック

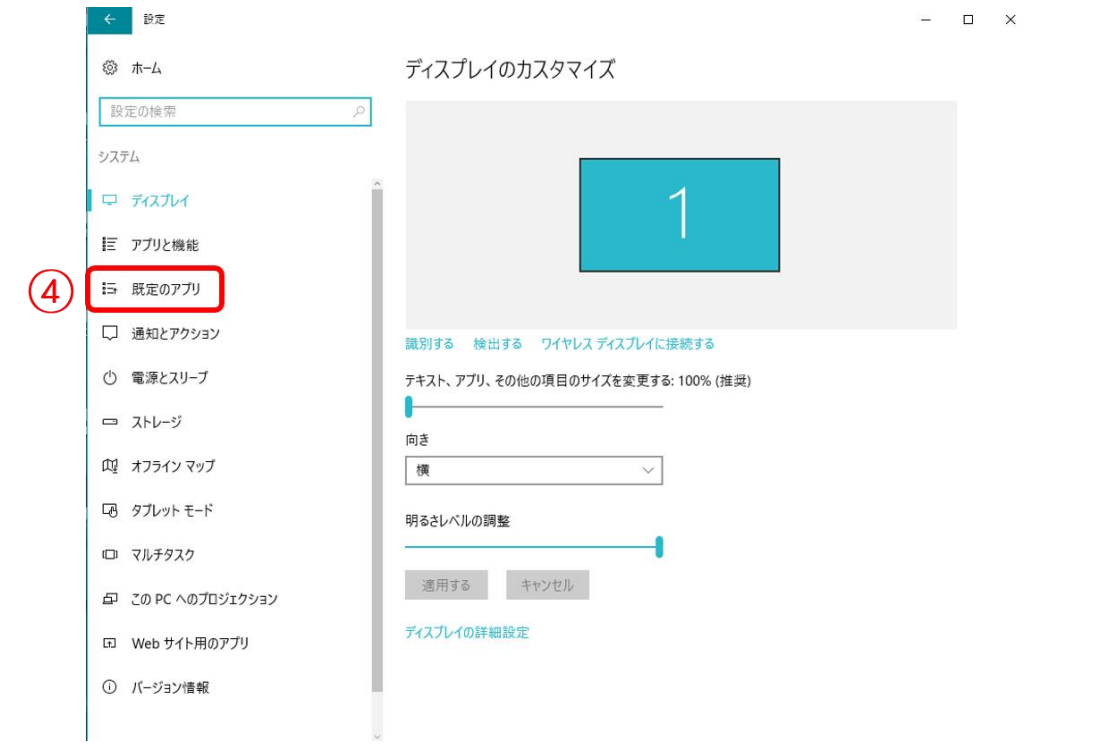

# ⑤ ファイルの種類ごとに既定のアプリを選ぶをクリック

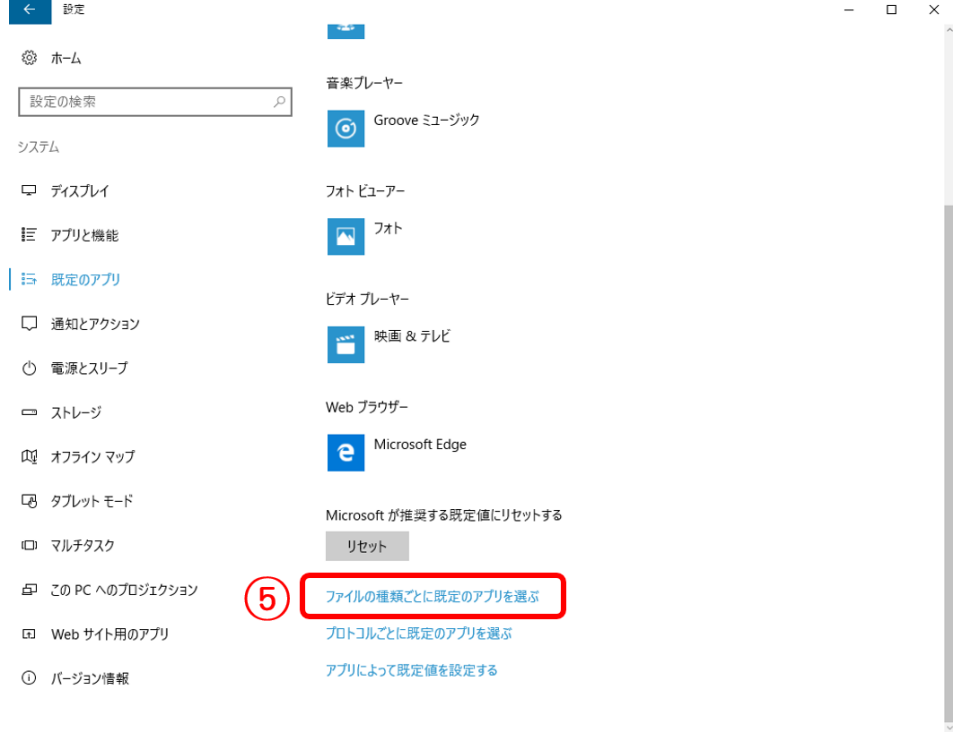

⑥ 左の列から『.pdf』を探し、その右側にある Microsoft Edge をクリック

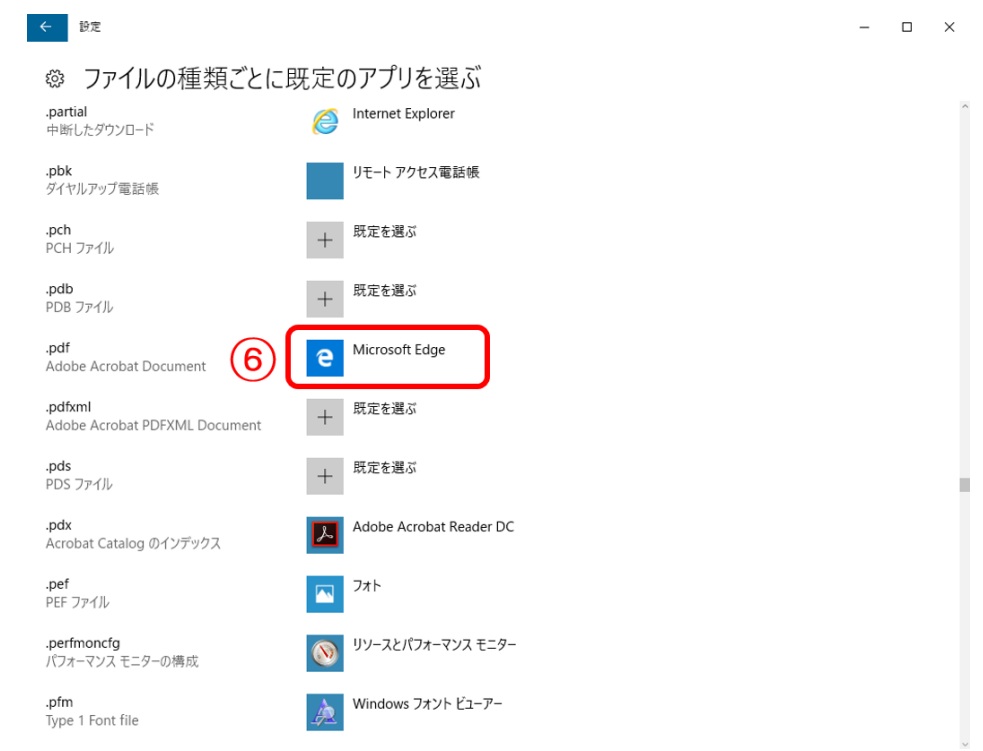

### ⑦ Adobe Acrobat Reader DC をクリック

※『アプリを選ぶ』の一覧に Adobe Acrobat Reader DC がない場合は、インストールがされていませんので、こちらより ダウンロードしインストールをしてください。

#### <https://get.adobe.com/jp/reader/>

インストールが完了しましたら、①からの手順で実施してください。

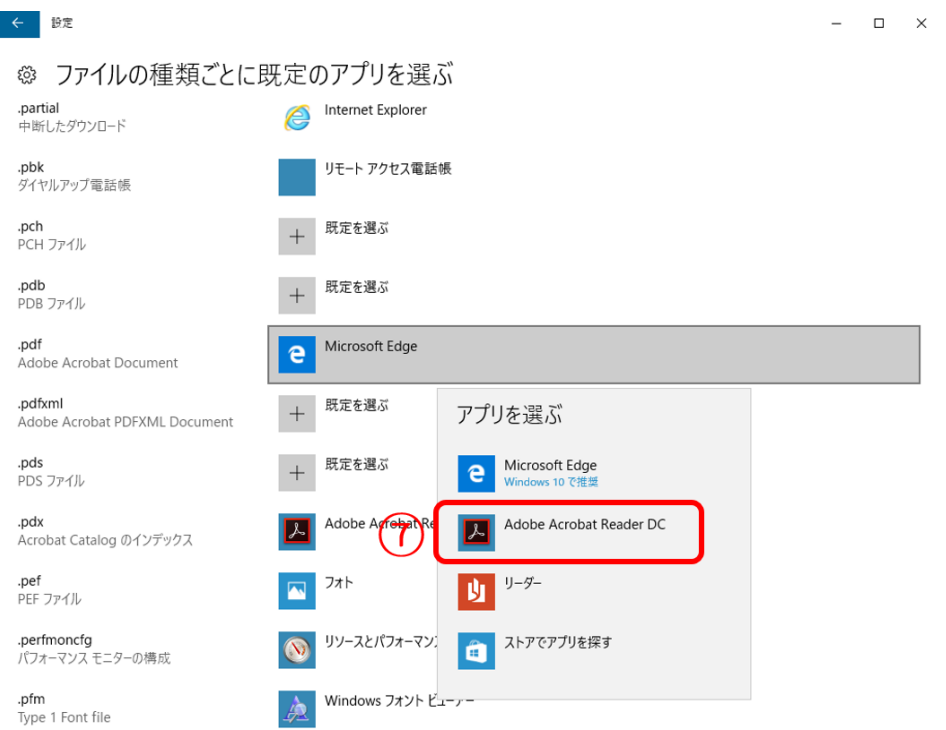

8 設定完了です。

ソフトを起動し、使用できるかご確認ください。

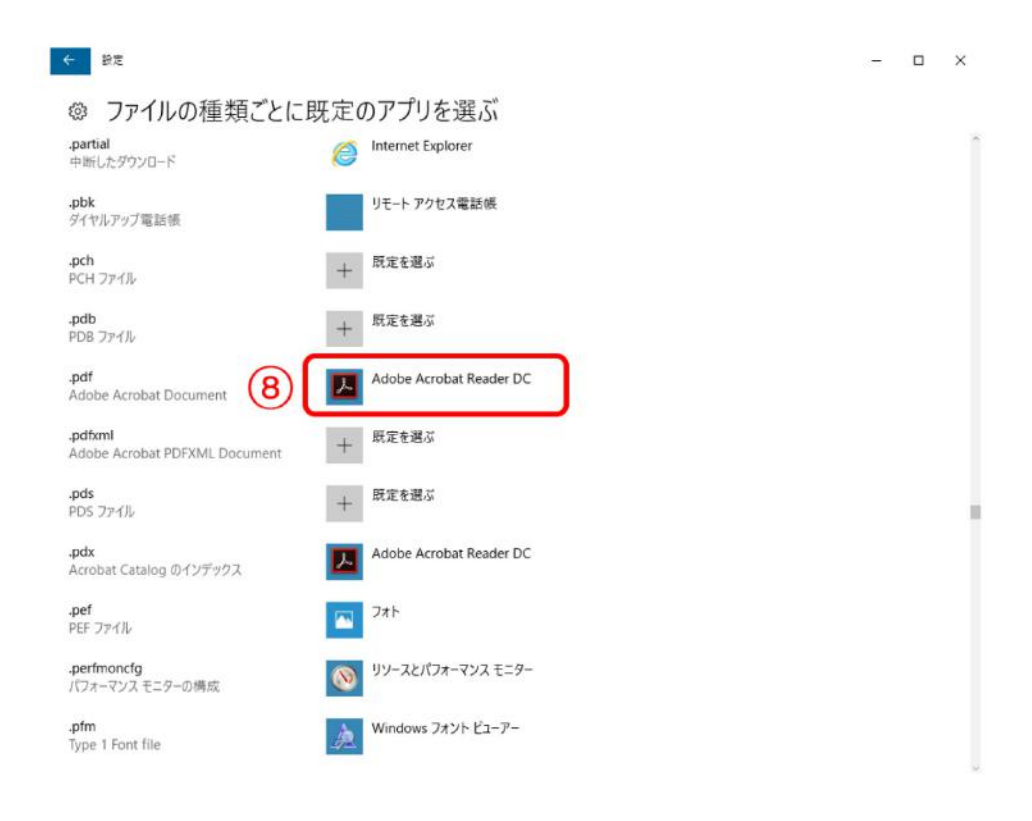